# Engineering program development 2

 $\circ$ 

Edited by Péter Vass

#### **Task 1:**

Let us summarize the positive integers from I to 10 by means of a pre-test loop and display the result.

 $s = 1 + 2 + 3 + 4 + \dots + 10$ 

 $s = 1$  $s = s + 2$  $s = s + 3$ ….

 $s = s + 10$ 

Analysis of the problem:

- the limits of the range are fixed by two constants,
- we should introduce a variable (s) for storing the intermediate result of each addition,
- we have to use a pre-test loop for providing the repetition of addition
- inside the loop body, we must add the next member of the series to the intermediate result of the previous step,
- we should introduce another variable for storing the next member of the series (x),

#### Analysis of the problem:

- variable x is actually a loop variable whose value must be incremented by one inside the loop body after the addition,
- the condition in the loop control statement is applied to the actual value of x which may not greater than  $10$  ( $\times$  <=  $10$ ).

Now we can make the pseudocode and flowchart of the algorithm.

The pseudocode and flowchart of the algorithm

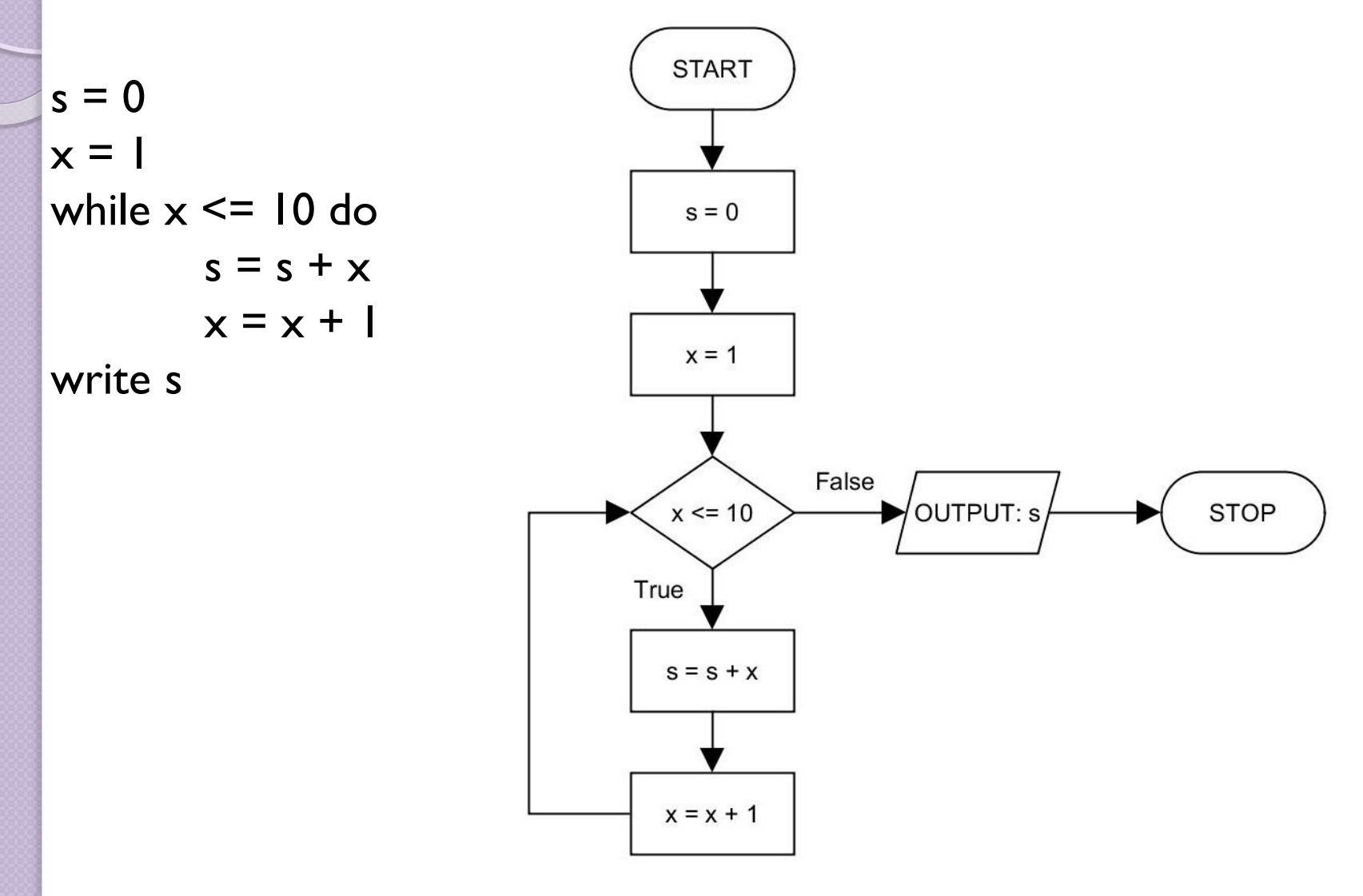

- two modes can be selected in the editor window: edit mode (to create graphs and modify their elements), navigation mode (to move the viewpoint of the window) View  $\rightarrow$  Mode or from the toolbar,
- if the navigation mode is active, the graphical objects cannot be selected and modified, but the viewpoint can be moved by left or right mouse drag,
	- a grid can be switched on or off in the editor window: View  $\rightarrow$ Grid or from the tool bar,
- adjusting the type and spacing of grid: File  $\rightarrow$  Preferences  $\rightarrow$ Grid,
- pre-defined elements of flowchart: Palette window  $\rightarrow$  Flowchart,
- creating the new element of a flowchart: left mouse dragging the representation of the element from the Palette window.

- selecting an existing element in the editor window: left mouse click on the element,
- deleting a selected element: pressing DEL on the keyboard or Edit  $\rightarrow$  Delete or from the tool bar,
- modifying the properties of a selected element: inside the Properties View window or right mouse click on the selected element  $\rightarrow$  Properties item from the pop-up menu
- the most frequently modified properties:

Text (the text displayed in the element),

Fill Color, Fill Color 2 (a shaded filling can be created by selecting two different colours for them),

Line Color (the colour of the border line),

X and Y (the coordinates of upper-left corner of the element), Width and Height (the width and height of the element),

- the position and size of a selected element may be modified by means of the mouse (left mouse dragging of the entire element or one of the eight knobs around it)
- a selected element in the editor window may be duplicate by means of Ctrl+C & Ctrl+V technique,
- linking two elements by a line: do not select either of the elements, draw a line from the source element to the target by left mouse dragging (start over the source and finish over the target),
- the position of line may be changed afterwards
- the properties of a selected line may be modified in the Properties View window or the pop-up menu activated by right mouse click

- the most frequently modified properties: Line Color, Line Type, Source Arrow (the type of arrow pointing the source element), Target Arrow (the type of arrow pointing the target element).
- a line with break-points may also be created: the line must be started over a source element by left mouse drag,

the mouse button must be released to create the first breakpoint,

then each subsequent left mouse click creates a further breakpoint,

- the segmented line must be finished over a target element by a left mouse click.
- to break the line rectangularly, the function called Orthogonal Edges must be switched on: View  $\rightarrow$  Orthogonal Edges, or from the tool bar,

- a label (with text) may also be attached to a line by means of adjusting the Text property of a selected line,
- the position and other properties of a selected label may be modified,
- setting by which the position of a label may be modified freely: Properties View window  $\rightarrow$  Placement property  $\rightarrow$  Modell = Free and Position: = Anywhere,
- saving a graph: File  $\rightarrow$  Save or from the tool bar
- other useful functions: zooming in and out (View or tool bar)
- Structure View window lists all the elements building up a graph (even an overlapped element may be selected in that window).

- Neighbourhood window shows the near environment of a selected element,
- Overview window provides an overall view about the graph,
- several elements may be selected collectively (Shift + left mouse click or enclosing the elements by left mouse drag),
- the selected elements may be grouped: Grouping  $\rightarrow$  Group
- the grouped elements may collectively be moved,
- decomposing a selected group: Grouping  $\rightarrow$  Ungroup,
- exporting a graph in different file formats: File  $\rightarrow$  Export  $\rightarrow$ selection of folder and file format  $\rightarrow$  specifying the file name  $\rightarrow$ adjusting the size of image or the value of Scaling factor

### **Task 2:**

Let us multiply the positive even numbers from 1 to 10 by means of a post-test loop, and display the result.

#### **Task 3:**

Let us calculate the sum below and display the result:

$$
s = \sum_{i=1}^{n} (-1)^{i} \cdot \frac{i-1}{i+1}
$$

#### **Task 4:**

Let us calculate the product below, and display the result:

$$
q = \prod_{i=1}^n \frac{i}{i+1}
$$

#### **Task 5:**

Let us read an arbitrary real number  $(x)$  as an input datum, determine whether it is positive , negative or zero, and display the information.

**Pseudocode and flowchart of the algorithm for task 2:**

 $s = 1$ **START**  $x = 2$ do  $s = 1$  $s = s * x$  $x = x + 2$ while  $x \leq 10$  $x = 2$ write s $s = s * x$  $x = x + 2$ False True OUTPUT: s  $x \le 10$ **STOP** 

#### **Evaluation of the algorithm for task 2 in a tabular form:**

number of repetition value of s value of  $x$ ----------------------------------------------------------------  $\begin{array}{ccc} 0 & 1 & 2 \end{array}$  $1$  2 4 2 8 6 3 48 8 4 384 10 5 3840 12

**Pseudocode and flowchart of the algorithm for task 3:**

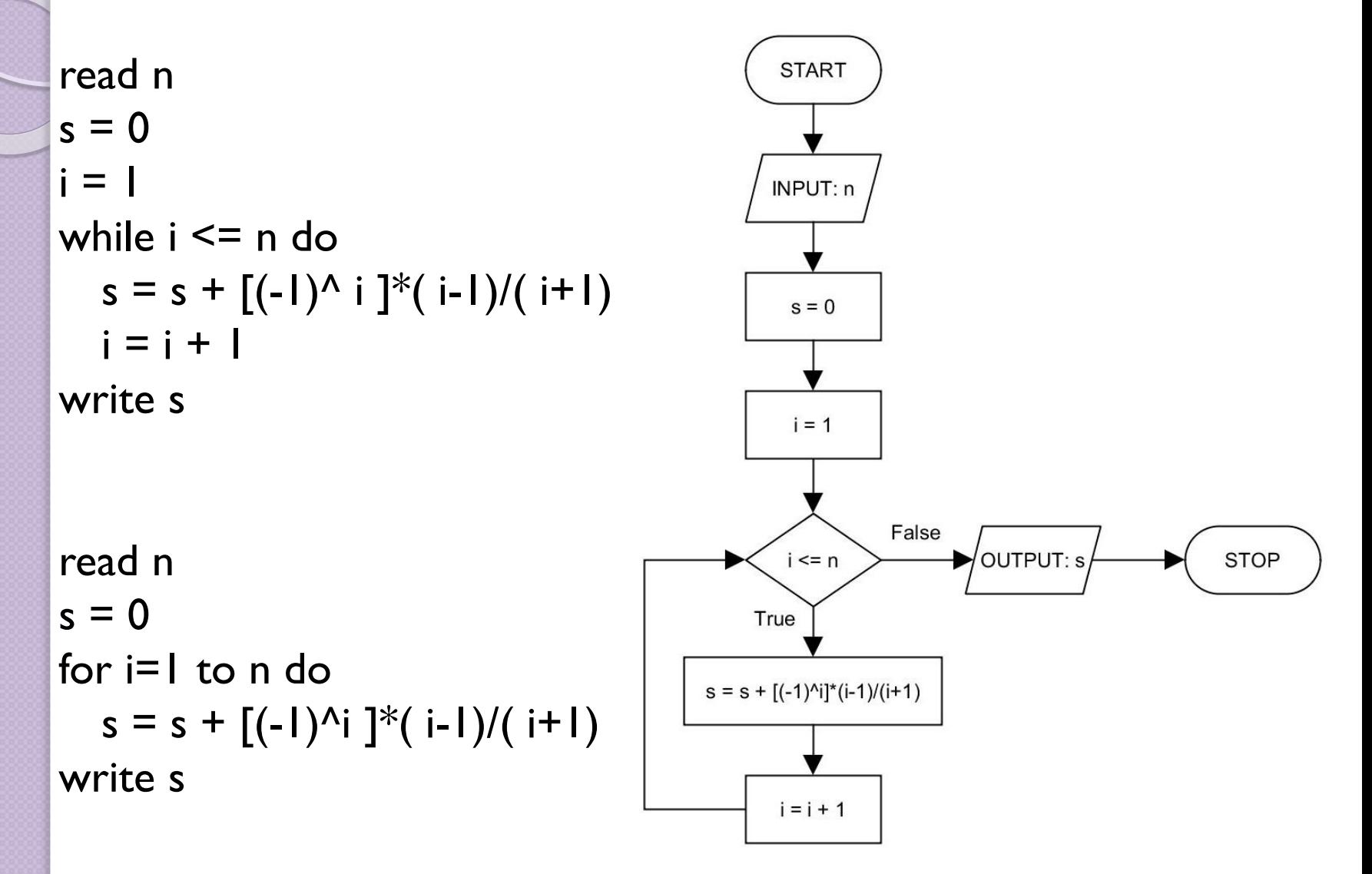

**Pseudocode and flowchart of the algorithm for task 4:**

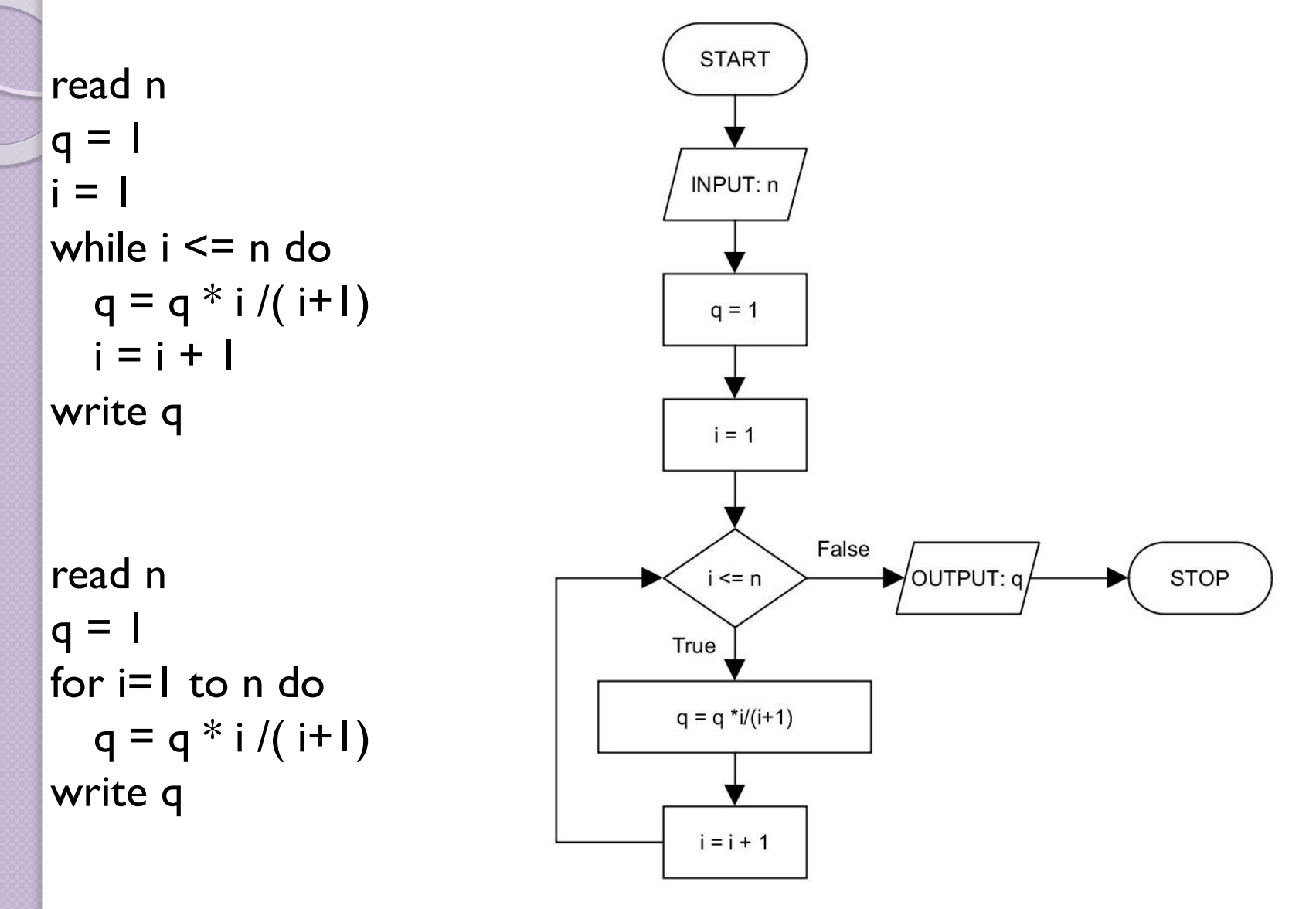

#### **Pseudocode and flowchart of the algorithm for task 5:**

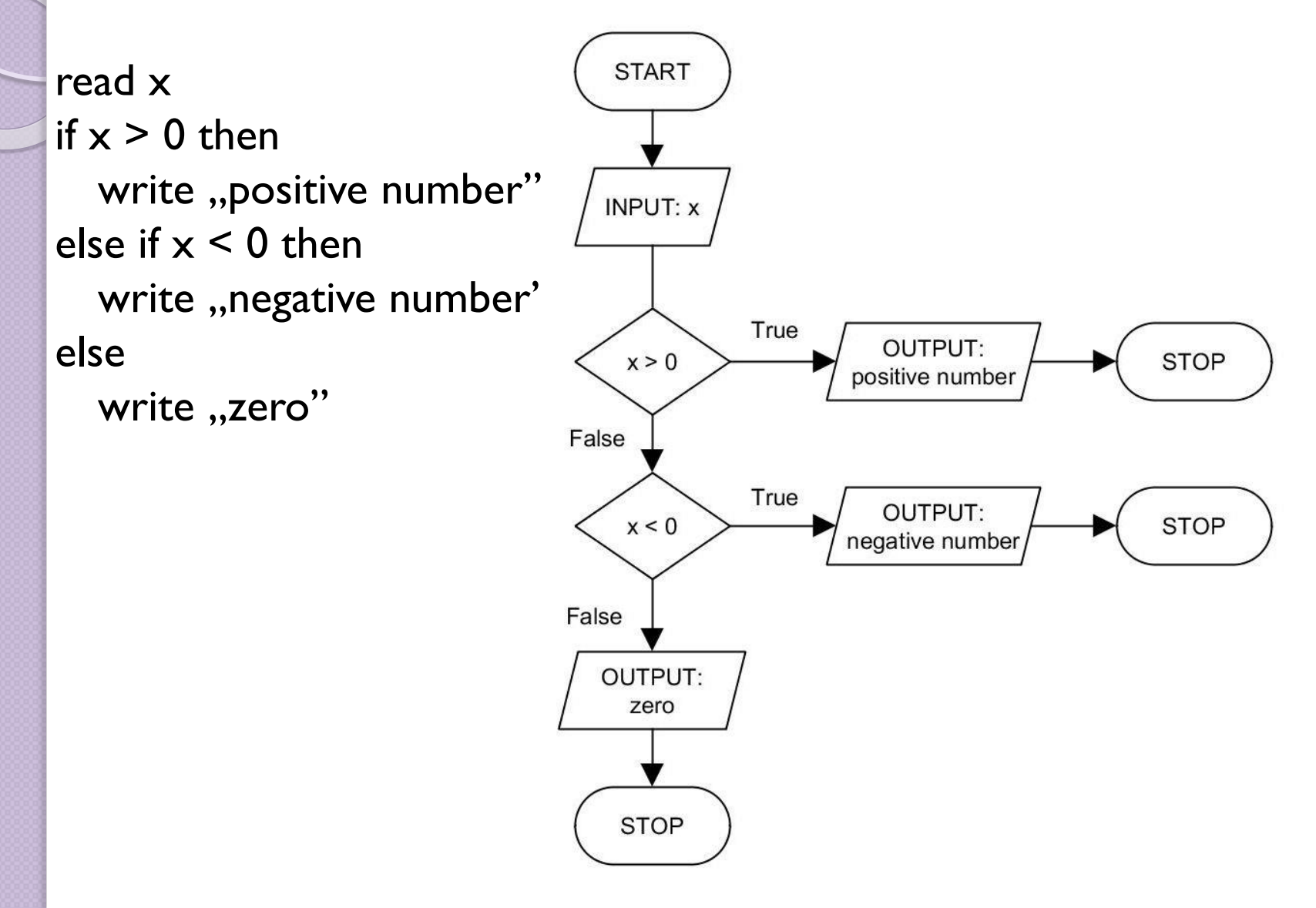

# Implementation of algorithms in C programming language

#### **Source code of the algorithm for task 1 in C programming language (pre-test loop):**

#include <stdio.h> main(){ int s, x;  $s = 0;$  $x = 1$ ; while  $(x \le 10)$ {  $s = s + x$ ;  $x = x + 1$ ; } printf(,,The result: %d", s); }

# Implementation of algorithms in C programming language

**Source code of the algorithm for task 1 in C programming language (post-test loop):**

```
#include <stdio.h>
main(){
   int s, x;
   s = 0;x = 1;
   do{
        s = s + x;
        x = x + 1;
   } while (x \le 10);
   printf(,,The result: %d", s);
```
}